# **Game Design Project**

# Project: Moon

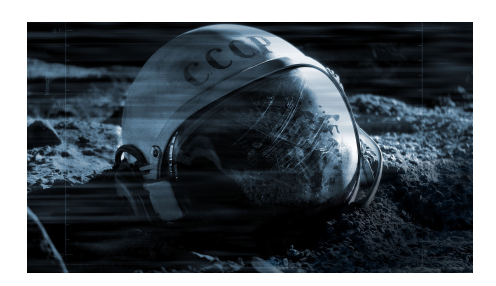

**Teammitglieder:**

Niklas, Nicola, Yoshi

**Stand:** 23. Januar 2021 **Tutor:**

Yannick Vogt

**Gruppennummer:** *SoP ra*03

# **Inhaltsverzeichnis**

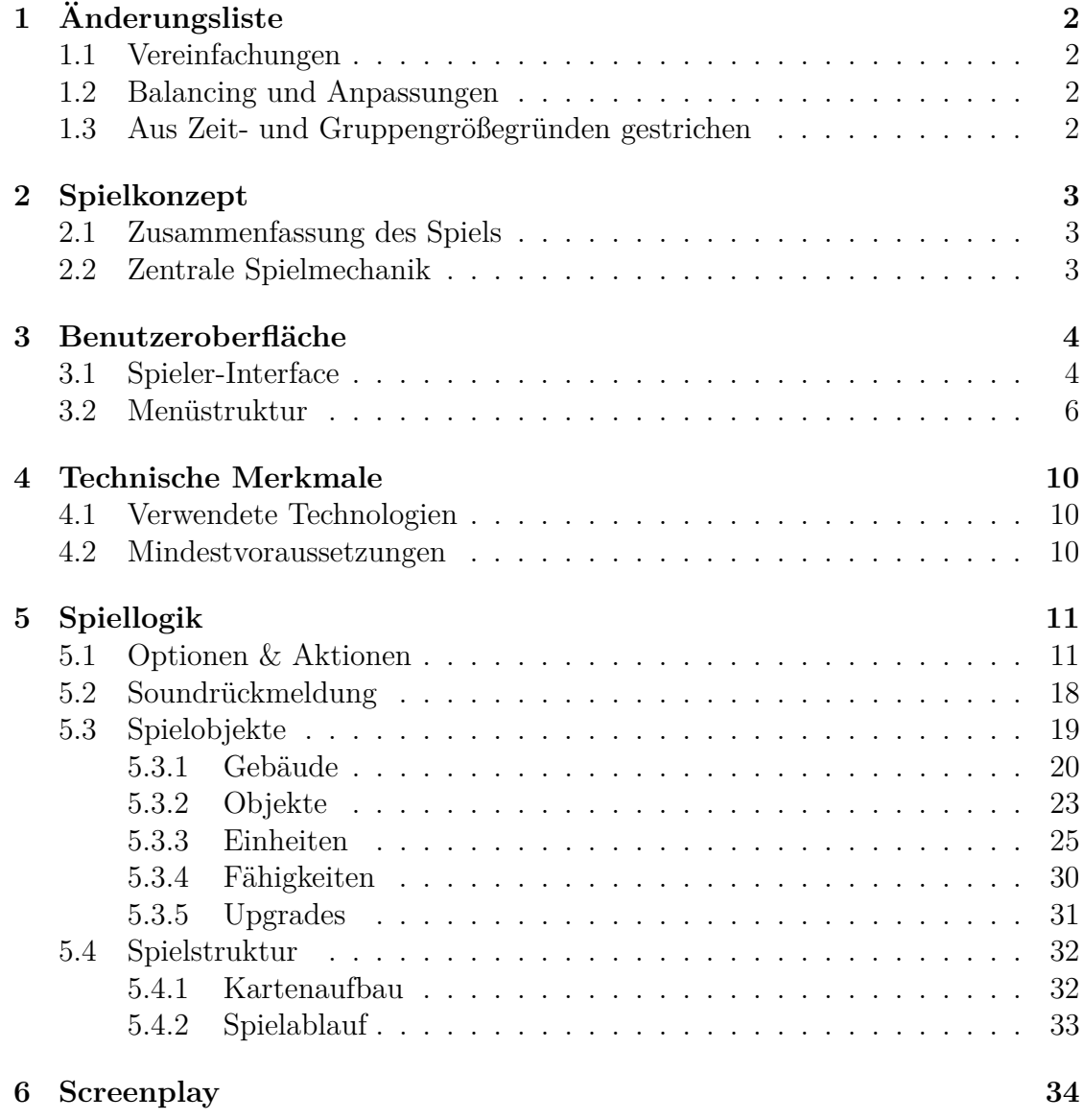

# <span id="page-2-0"></span>**1 Änderungsliste**

#### <span id="page-2-1"></span>**1.1 Vereinfachungen**

- 'Infanterie mit einem Raketenwerfer' umbennant in 'RPG-Schütze'.

- 'Infanterie mit einem MG' umbenannt in 'MG-Schütze'.
- 'Sauerstoffversorgungs Lkw' umbenannt in 'Sauerstoff Lkw'.

## <span id="page-2-2"></span>**1.2 Balancing und Anpassungen**

- 3 Startarbeiter statt 10.
- Menüstruktur angepasst an was tatsächlich implementiert wurde.

- Es gibt keine Einheiten-Auswahl per Linksklick nur durch das Ziehen eines Rechtecks.

## <span id="page-2-3"></span>**1.3 Aus Zeit- und Gruppengrößegründen gestrichen**

- Fähigkeiten sind nun global nicht mehr Auswahl spezifisch.
- Sauerstoff lkw Upgrade gestrichen.
- Es wird keinen 'Fog of War' geben.
- Achievements und Statistiken gestrichen.
- Minikarte/Warnings gestrichen.
- Balancing.

# <span id="page-3-0"></span>**2 Spielkonzept**

### <span id="page-3-1"></span>**2.1 Zusammenfassung des Spiels**

Mit einem Titel wie 'Project: Moon' ist bereits klar wo wir uns befinden. Mitte des 20. Jahrhunderts kämpfen die Sowjetunion und die Vereinigten Staaten von Amerika um die Vorherrschaft auf dem Mond. In diesem 2D Echtzeit-Strategiespiel musst du einen kühlen Kopf bewahren und dein taktisches Können unter Beweis stellen.

Stelle dir eine starke Armee aus verschiedensten Einheiten zusammen und ziehe in den Kampf. Nehme neutrale Basen ein und bring das Spielgeschehen auf deine Seite. Aber behalte dein Verteidigungssystem im Auge. Mit Hilfe von Eisen und Sopranium kannst du deinen Truppen neue Fähigkeiten verleihen und dein Kampfgeschickt in scheinbar aussichtslosen Situationen unter Beweis stellen. Treffe überlegte Entscheidungen. Wie und wann soll der Feind angegriffen werden? Welche Ressourcen brauche ich für die nächsten Gebäude und Einheiten? Sind meine Sammler und Basen ausreichend geschützt? Und wie steht es überhaupt um die Sauerstoffvorräte?

Project: Moon sieht dabei auf den ersten Blick aus wie ein klassisches Echtzeitstrategiespiel. Doch schon in der ersten Partie fällt die Besonderheit auf - Truppen erleiden Mali, wenn ihr Sauerstoffvorrat aufgebraucht ist. Es ist also nicht möglich seine Armee ohne Weiteres unüberlegt in den Kampf zu schicken. Alles beginnt also damit, diese Herausforderung von der ersten Stunde an zu meistern.

## <span id="page-3-2"></span>**2.2 Zentrale Spielmechanik**

Zentrale Mechanik ist das bekannte Schere, Stein, Papier-Prinzip. Stärkere Einheiten, wie der Panzer, erfordern nicht nur mehr Eisen, sondern zusätzlich das rare Sopranium. MG-Schützen fügen anderen MG-Schützen und RPG-Schützen Bonusschaden zu. Diese wiederum haben Vorteile gegen Fahrzeuge, wie den Sammler, den Panzer und den Sauerstoff Lkw. Der Panzer ist mit seinem Bonusschaden gegen MG- und RPG-Schützen somit zwar die mächtigste Einheit, aber auch die teuerste und zudem seinem Gegenstück, dem RPG-Schützen, an Feuerreichweite unterlegen.

Die Begrenztheit dieser Ressourcen soll zum Expandieren anregen, wobei für den Spieler stets die kontinuierliche Überwachung von Strategie und Wahl der Einheiten des Gegners wichtig ist, um ein frühzeitiges Anpassen der eigenen Strategie zu ermöglichen. Die Versorgung der Einheiten außerhalb der Basis mit Sauerstoff zur Vermeidung negativer Effekte ist zudem zentral.

# <span id="page-4-0"></span>**3 Benutzeroberfläche**

## <span id="page-4-1"></span>**3.1 Spieler-Interface**

Als Inspiration dienten uns andere Echtzeitstrategiespiele, wie hier StarCraft II (siehe Fig. 1), welches im Folgenden erläutert wird. Anschließend wird unsere schlussendlichen Implementierung vorgestellt.

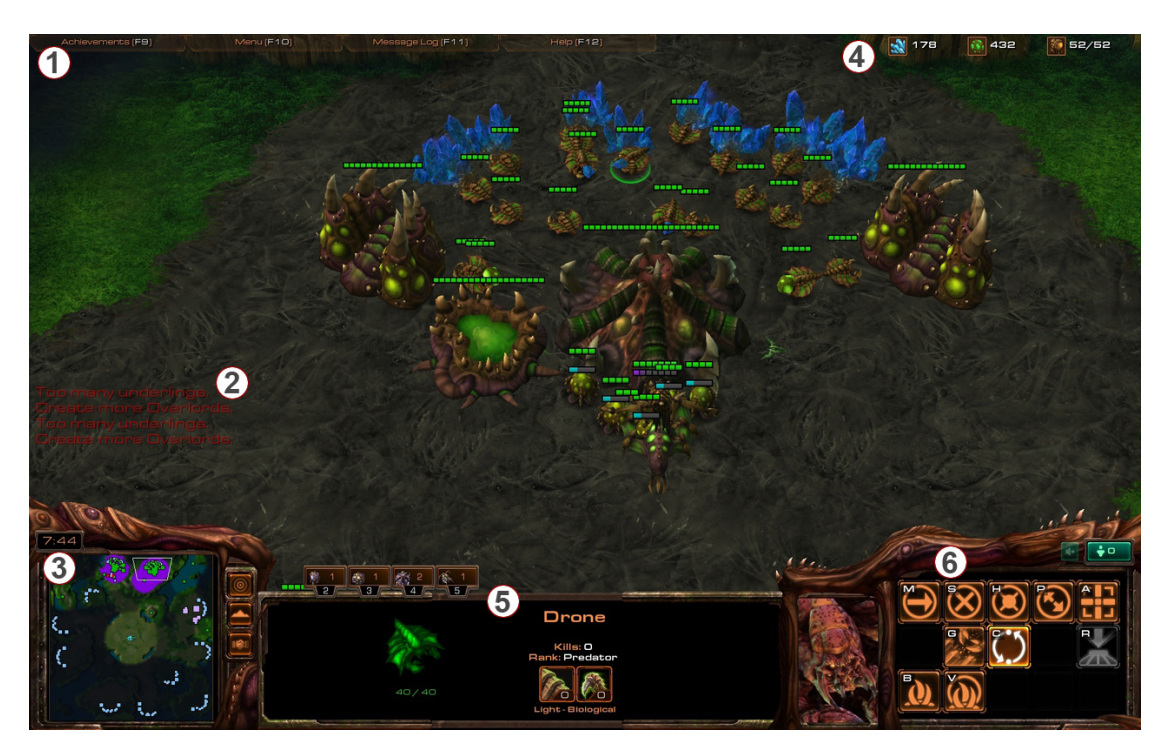

Fig. 1: StarCraft II GUI

- 1. In der oberen Leiste befindet sich zu einen die Sektion 'Achievements', in dem die eigenen Errungenschaften angezeigt werden, und zum anderen die Sektion 'Menü', in dem zentrale übergeordenete Steuerungselemente ('Einstellungen', 'Speichern', 'Laden', 'Spiel abbrechen') untergebracht sind.
- 2. Hier werden Warnings angezeigt z.B wenn ein falscher Gebäudeslot gewählt wurde oder der Spieler von einem Gegner angegriffen wird.
- 3. Hier wird eine Minimap angezeigt. Der Spieler kann jedoch nur einen bestimmten Radius um seine Truppen von der Map sehen, die in der Minimap eingefärbt wird.
- 4. In der Leiste werden die diversen, vom Spieler besessenen, Ressourcen angezeigt.
- 5. In dieser Leiste werden die Einheiten angezeigt. Ist nur eine Einheit oder Gebäude angewählt wird hier das Leben und der Name angezeigt. Wählt der Spieler mehrere Einheiten aus, so wird für jeden Typ von Einheit ein Icon eingeblendet in der auch die Anzahl der Einheiten des jeweiligen Typs mit einer Zahl angezeigt wird.
- 6. Hat man Einheiten ausgewählt so erscheinem in dem Aktionsfenster die jeweiligen Aktionen für Einheiten, wie Bewegen und Angreifen oder Sammeln wenn der Sammler angewählt ist. Ist stattdessen das Hauptgebäude ausgewählt so erscheinen im Aktionsmenü alle Gebäude die der Spieler bauen kann.

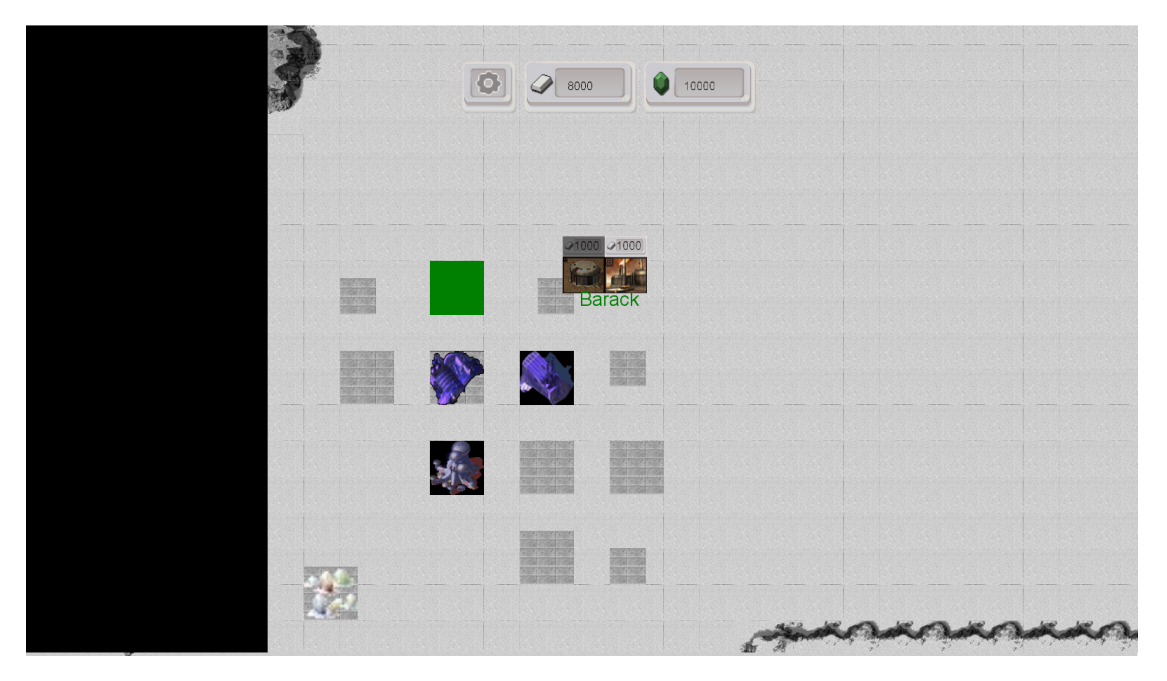

Fig. 2: Hud- und Baumenü-Beispiel

Während sich an dieser Grundstruktur orientiert wurde, wurde diese an 'Project: Moon' angepasst, aufgeräumt und minimalisiert (siehe Fig. 2). Oben mittig befindet sich die Anzeige des aktuellen Ressourcenstandes. Links davon befindet sich der Knopf zum Öffnen des Pausenmenüs. Beim Klick auf einen Gebäudeslot wird dieser wie dargestellt grün markiert. Zusätzlich öffnet sich das Auswahlfenster für Gebäude, welche auf dem Slot errichtet werden können, wobei die Ressourcenkosten angezeigt werden. Beim Bewegen des Mauszeigers über eines der Bilder erscheint die Bezeichnung dieses Gebäudes.

#### <span id="page-6-0"></span>**3.2 Menüstruktur**

Das folgende Diagramm (siehe Fig. 3) visualisiert die Menüstruktur unseres Spiels. Ein Block bildet dabei einen Menübildschirm, welcher mit einer Überschrift betitelt wird, wie zum Beispiel das Hauptmenü, welches 4 Knöpfe enthält. Blaue Pfeile symbolisieren Übergänge zwischen Menüs, die durch Klick auf bestimmte Knöpfe hervorgerufen werden. So führt beispielsweise ein Klick im Hauptmenü auf den 'Spiel laden'-Knopf ins Ladenmenü.

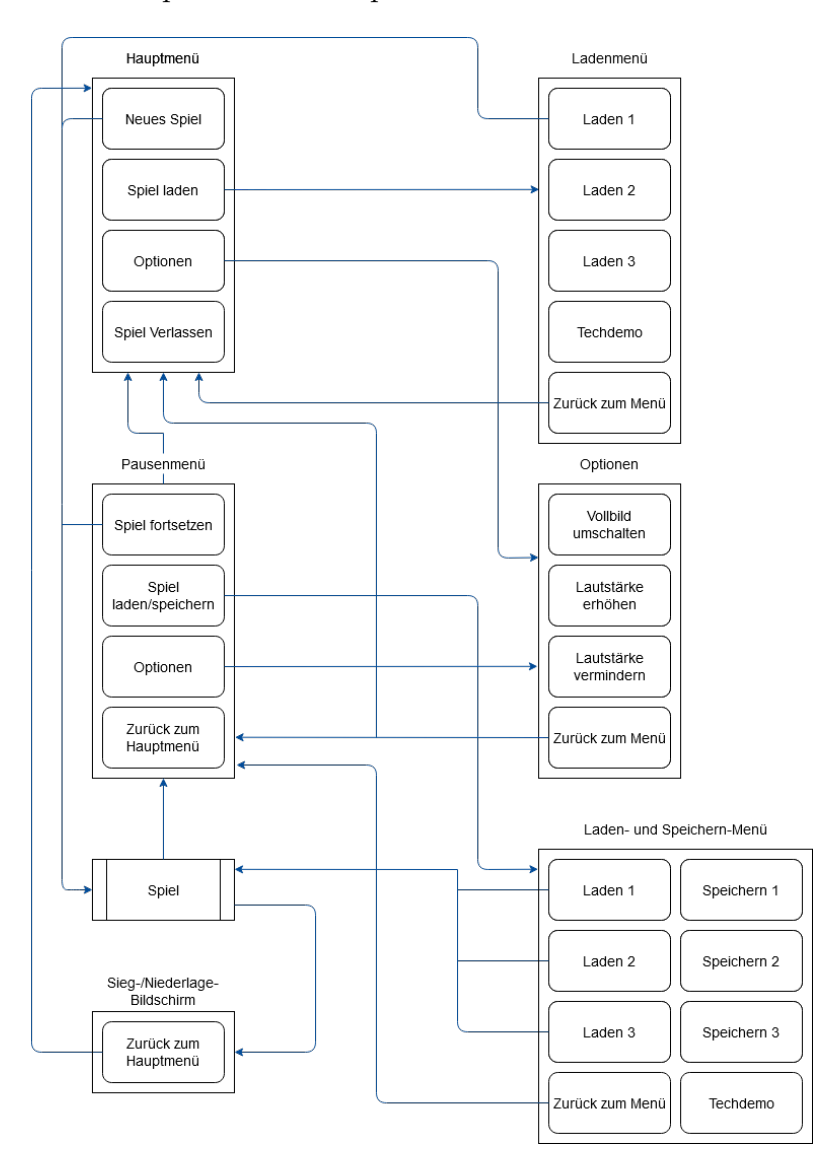

Fig. 3: Menüstruktur-Diagramm

Die Kapitel 3.2.1 bis 3.2.6 erläutern die einzelnen Menüs sowie die dort enthaltenen Knöpfe in den jeweiligen Tabellen detaillierter.

#### **3.2.1 Hauptmenü**

Bei Spielstart befindet sich der Nutzer im Hauptmenü.

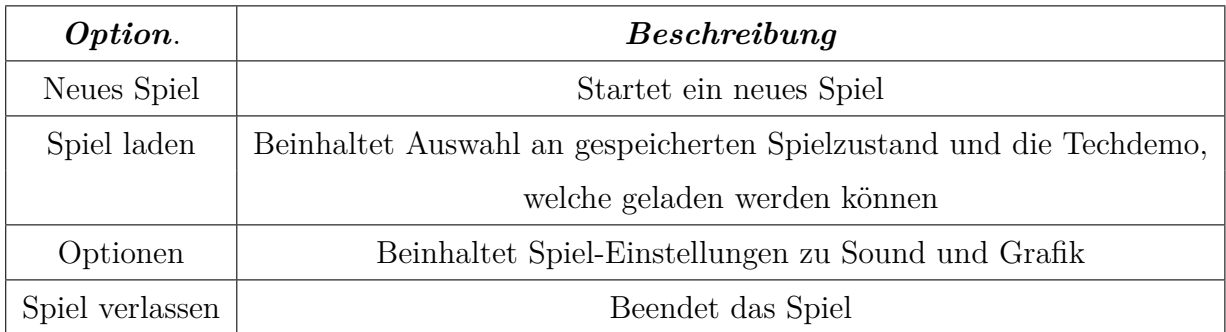

#### Fig. 4: Hauptmenü Tabelle

#### **3.2.2 Pausenmenü**

Das Pausenmenü wird geöffnet, wenn in einer laufenden Partie 'esc' gedrückt wird oder der Pausenmenü-Knopf per Linksklick betätigt wurde.

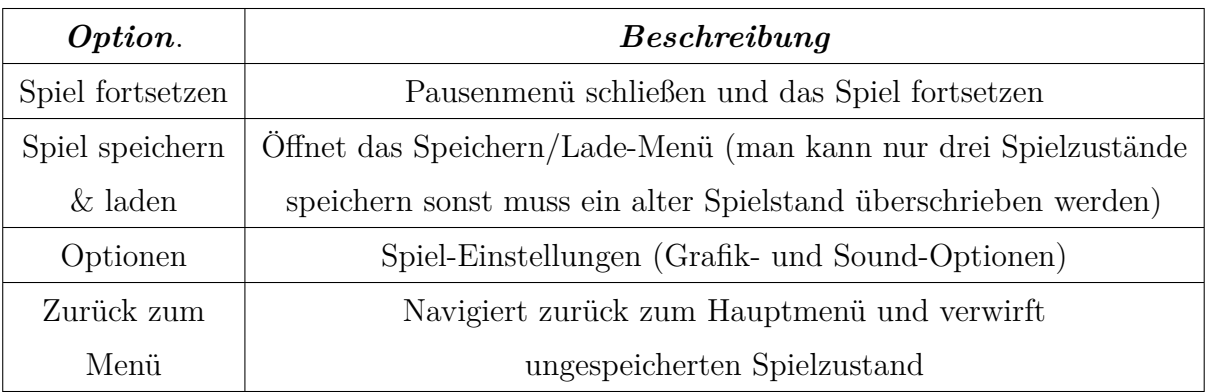

Fig. 5: Pausenmenü Tabelle

#### **3.2.3 Ladenmenü**

Das Ladenmenü kann nur vom Hauptmenü aus aufgerufen werden.

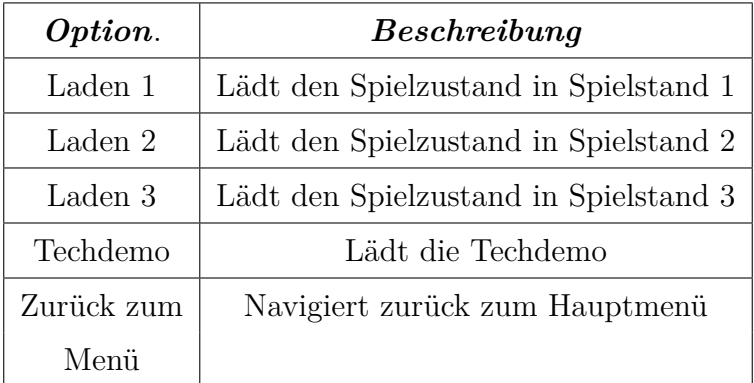

Fig. 6: Ladenmenü Tabelle

#### **3.2.4 Laden- und Speichernmenü**

Das Laden- und Speichernmenü hingegen kann nur vom Pausenmenü aus geöffnet werden.

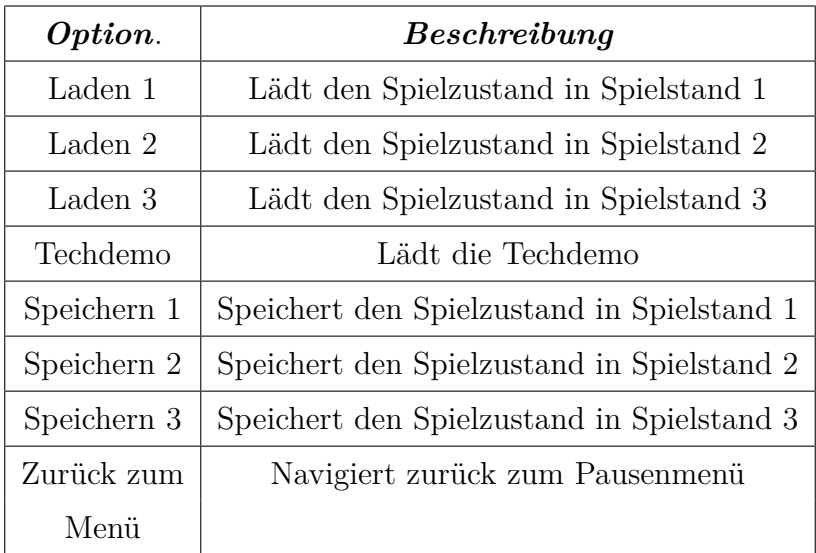

Fig. 7: Laden- und Speichernmenü Tabelle

#### **3.2.5 Optionen**

Der Optionen-Bildschirm kann sowohl vom Hauptmenü als auch in einer laufenden Partie aus dem Pausenmenü aufgerufen werden.

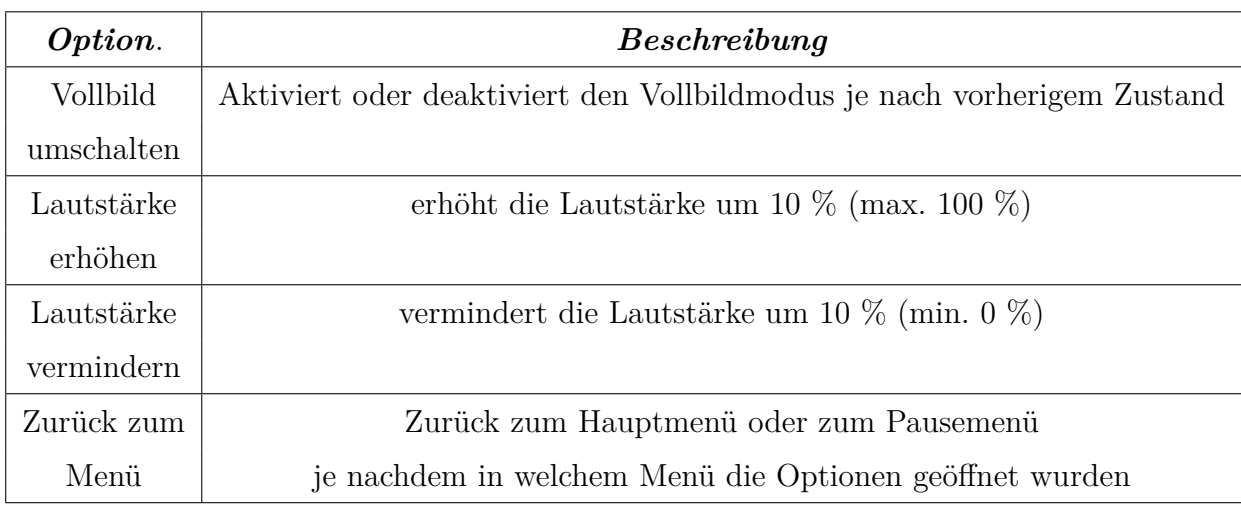

Fig. 8: Optionen Tabelle

#### **3.2.6 Sieg-/Niederlage-Bildschirm**

Der Sieg-/Niederlage-Bildschirm wird gezeigt, wenn der Spieler das Spiel gewinnt oder verliert.

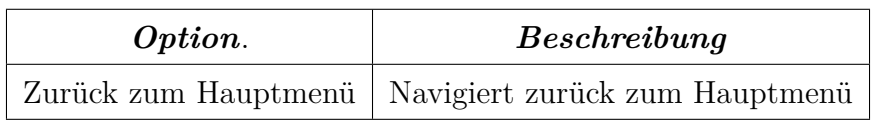

Fig. 9: Sieg-/Niederlage-Bildschirm Tabelle

# <span id="page-10-0"></span>**4 Technische Merkmale**

## <span id="page-10-1"></span>**4.1 Verwendete Technologien**

- Microsoft C#
- Visual Studio Community 2019 mit JetBrains Resharper 2020.2.4
- Monogames 3.8
- .NET 3.1

## <span id="page-10-2"></span>**4.2 Mindestvoraussetzungen**

- Microsoft Windows10
- Intel-i<br/>7 $3610\mbox{QM}$
- 8 GB RAM
- NVIDIA GeForce GT 650M
- Maus und Tastatur

# <span id="page-11-0"></span>**5 Spiellogik**

# <span id="page-11-1"></span>**5.1 Optionen & Aktionen**

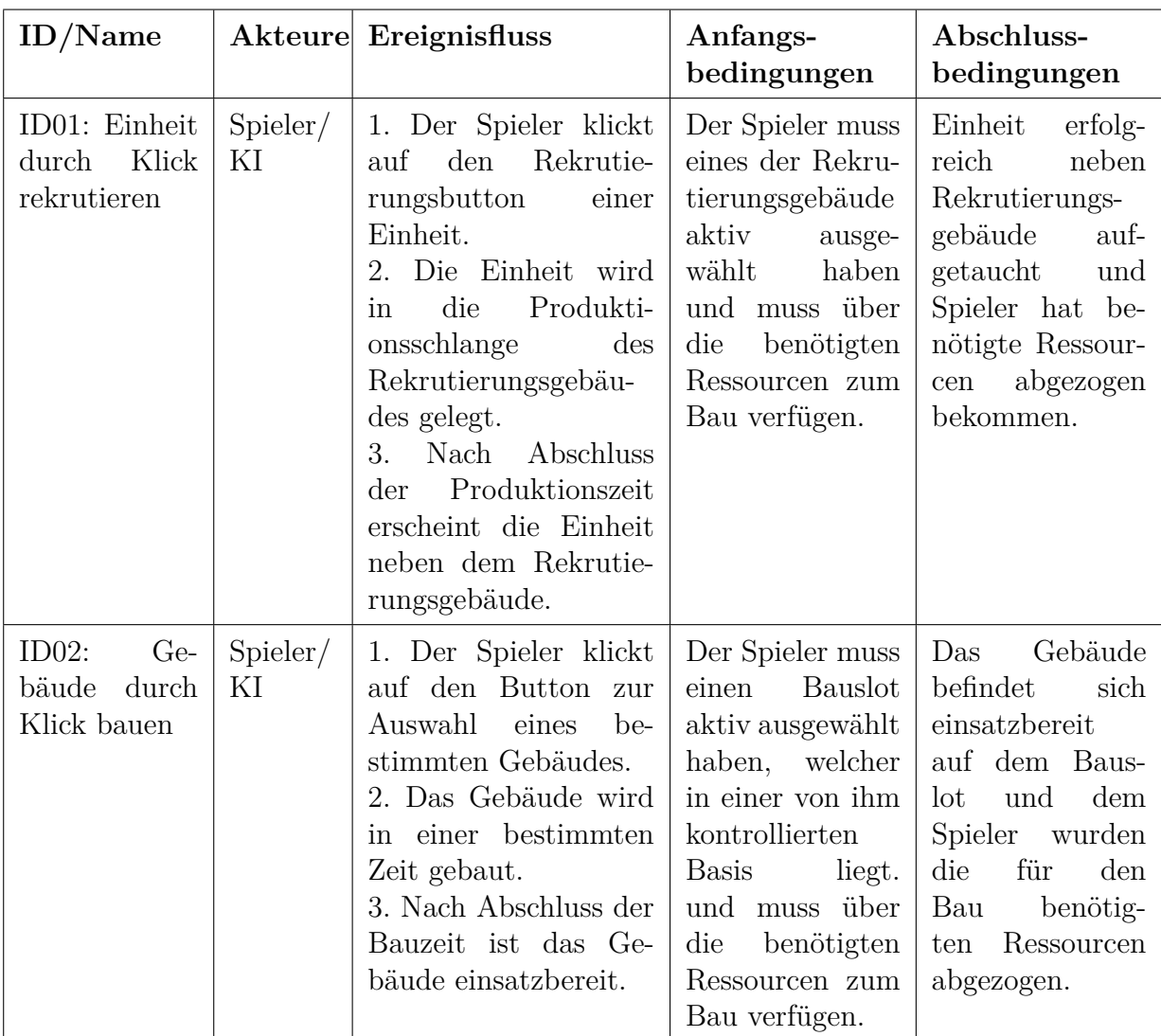

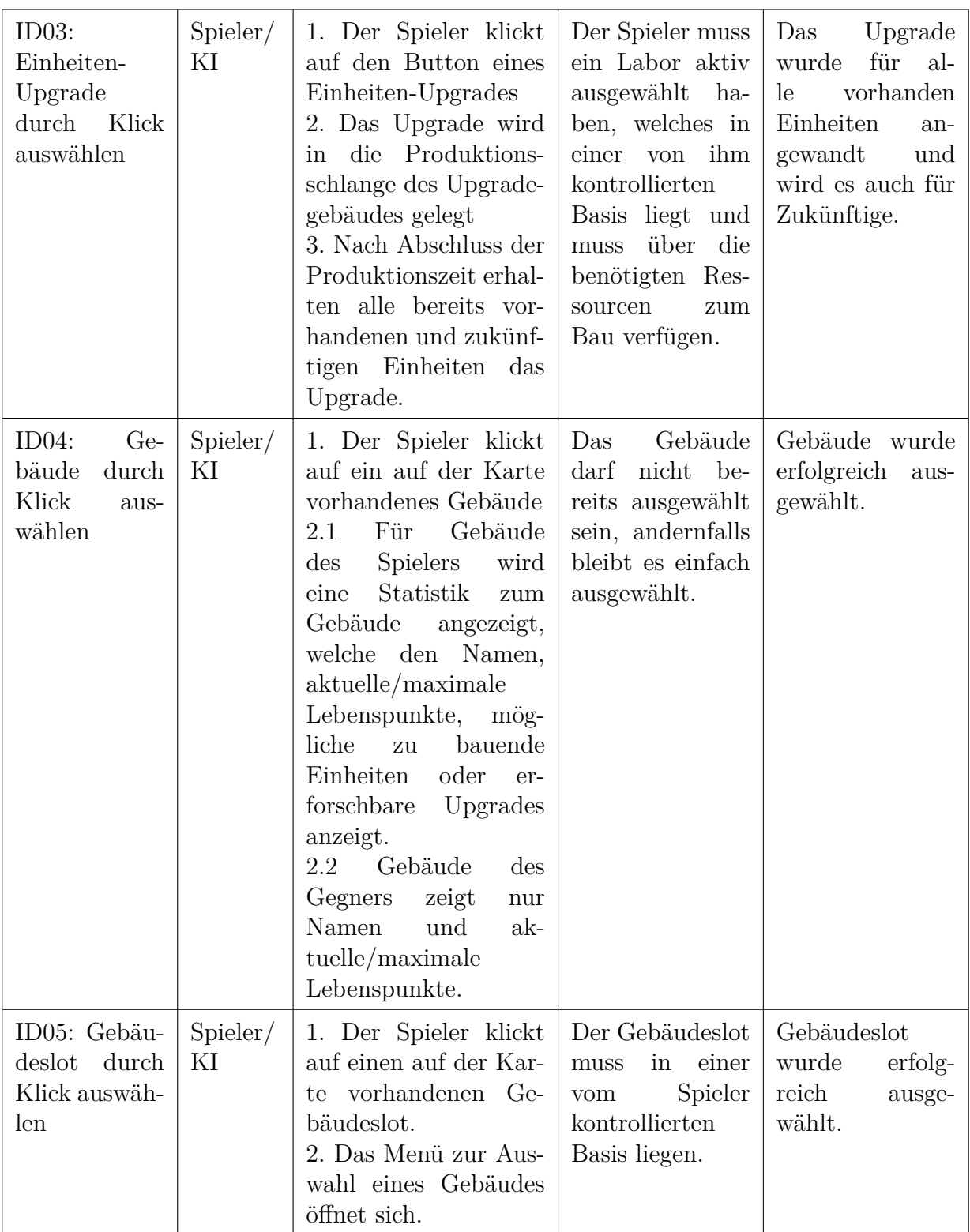

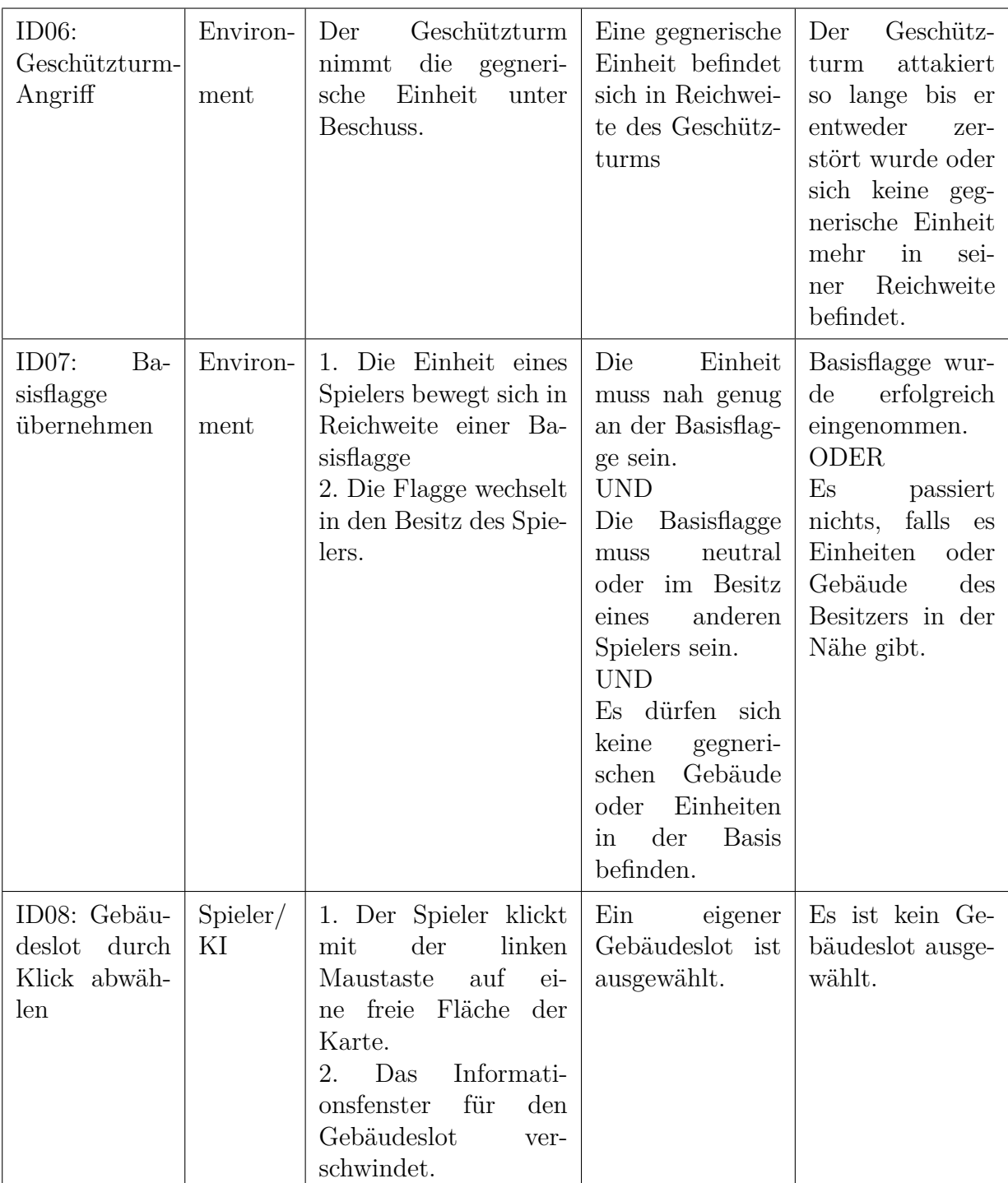

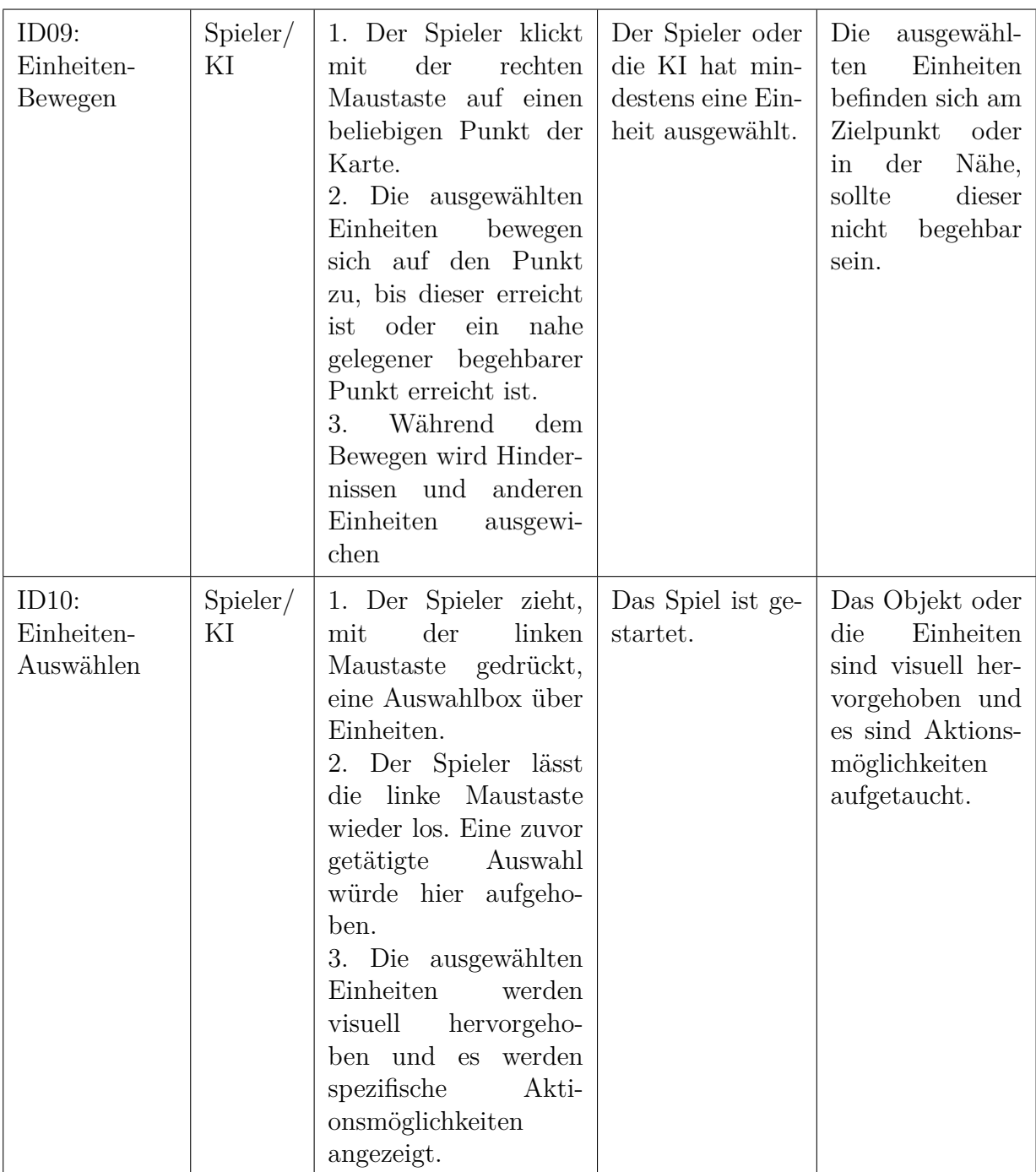

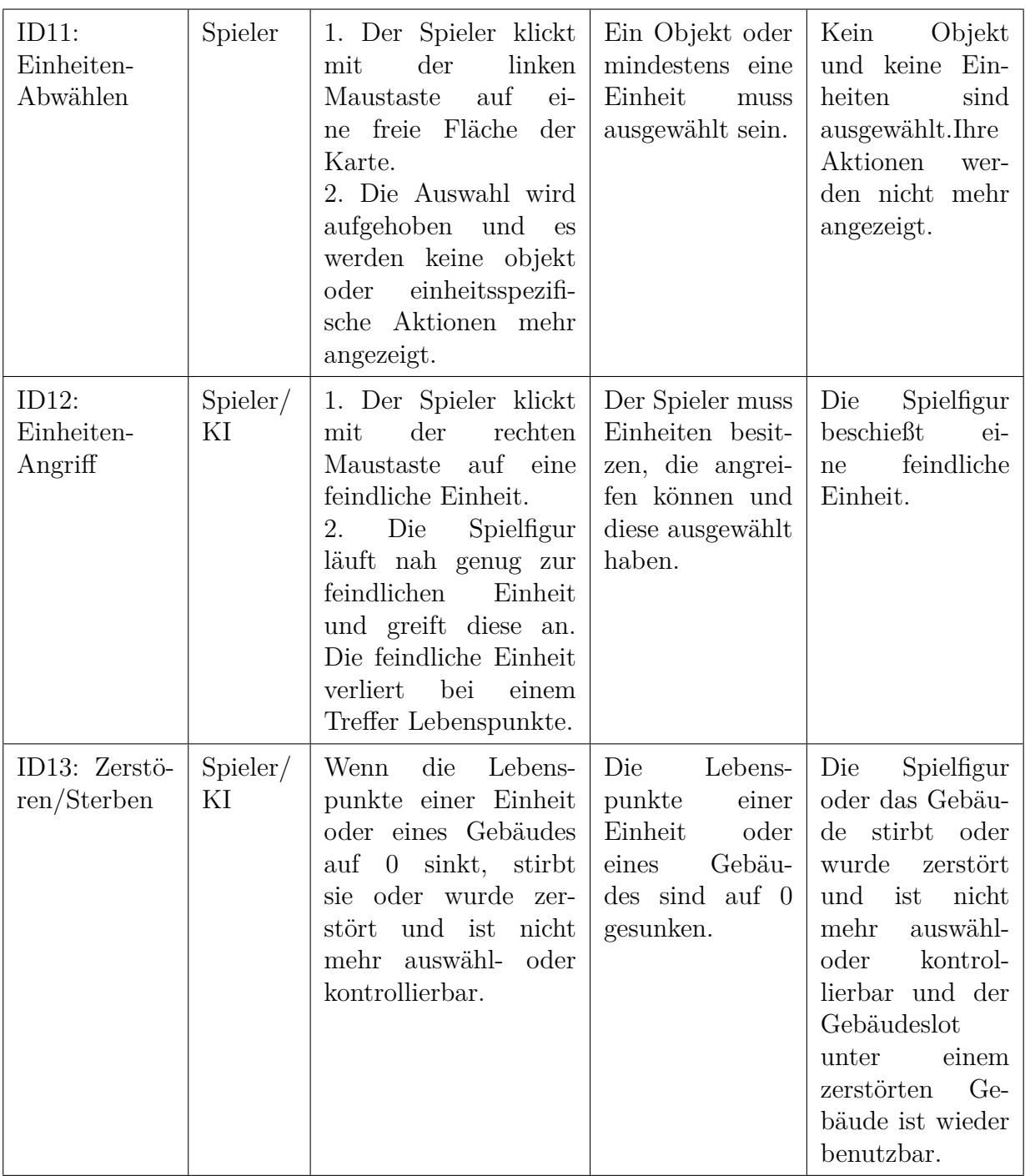

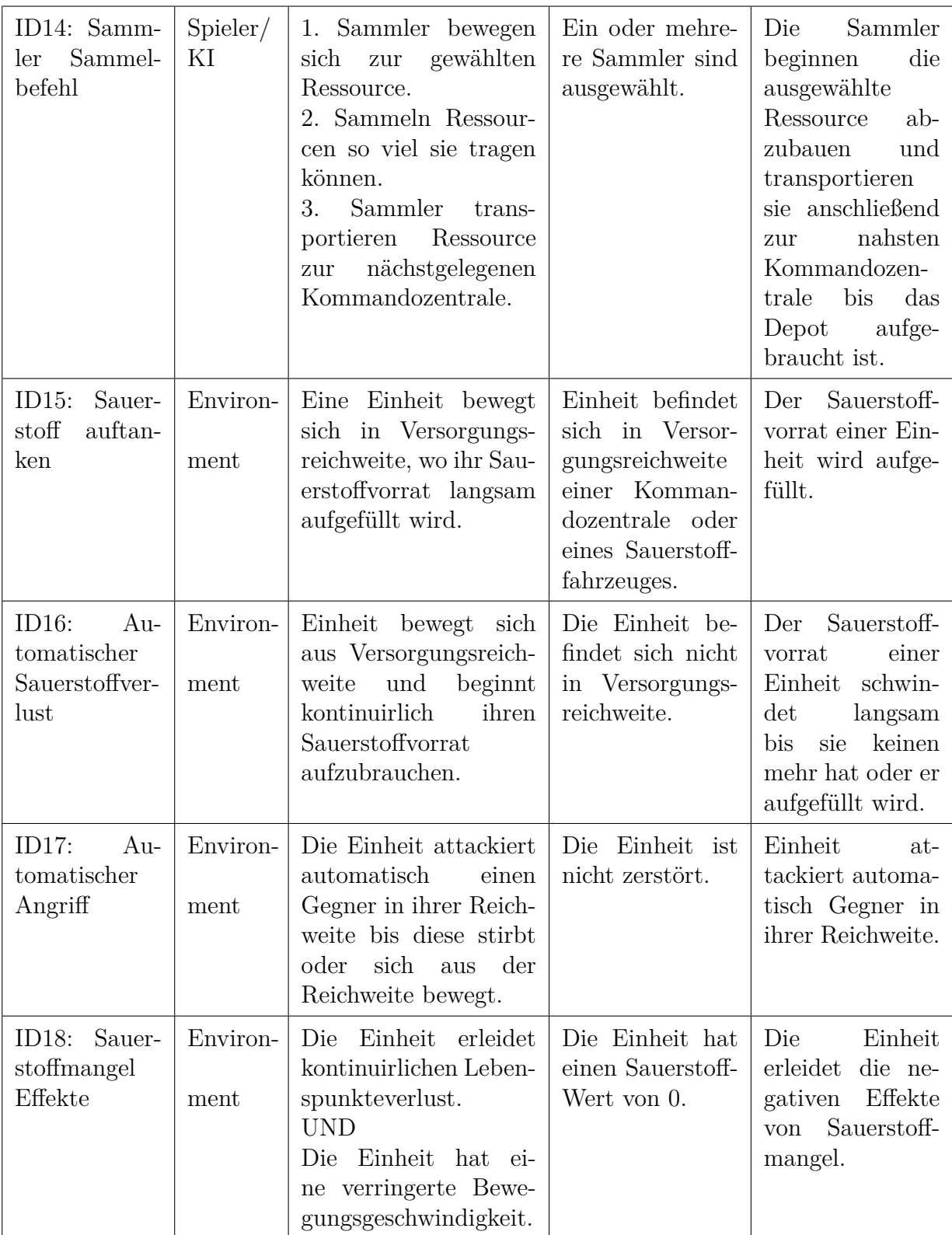

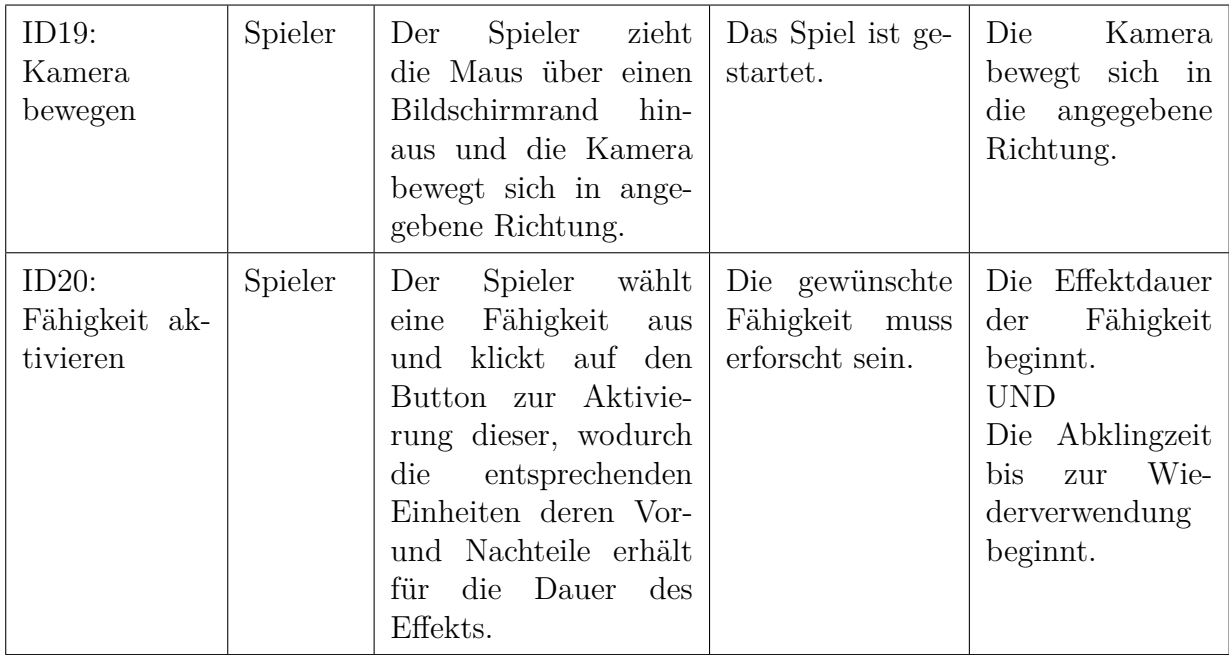

Fig. 10: Optionen & Aktionen

# <span id="page-18-0"></span>**5.2 Soundrückmeldung**

Die zu bestimmten Aktionen zugeordnete Soundausgabe wird in der Tabelle Soundrückmeldung (siehe Fig. 12) erläutert. Die IDs beziehen sich dabei auf die Optionen & Aktionen-Tabelle (siehe 4.1 Fig. 10), während die Wirkung den erzeugten Soundeffekt beschreibt.

| Optionen & Aktionen ID                           | Wirkung                                                                                                    |
|--------------------------------------------------|----------------------------------------------------------------------------------------------------|
| ID03: Einheiten-Upgrade<br>durch Klick auswählen | Erzeugen einen Auswahl-Sound.                                                                                             |
| ID04:Gebäude durch Klick<br>auswählen            |                                                                                                    |
| ID05:Gebäudeslot durch<br>Klick auswählen        |                                                                                                    |
| ID10: Einheiten Auswählen                        |                                                                                                    |
| ID09: Einheiten Bewegen                          | Erzeugt einen Bestätigungs-<br>Sound, um zu verdeutlichen,<br>dass die zugehörige Einheit ihre<br>Befehle verstanden hat. |
| ID06: Geschützturm-Angriff                       | Erzeugen einen Geschoß-Sound.                                                                                             |
| ID12: Einheiten-Angriff                          |                                                                                                    |
| ID17: Automatischer Angriff                      |                                                                                                    |

Fig. 11: Soundrückmeldung

#### <span id="page-19-0"></span>**5.3 Spielobjekte**

Die folgenden Tabellen erläutern sämtliche im Spiel vorhandenen Spielobjekte. Eingeschlossen sind hier Gebäude, Einheiten, Objekte, Fähigkeiten sowie Upgrades. Neben einer Kurzbeschreibung der Spielobjekte sind weitere für das Spiel essentielle Informationen gegeben. Hierzu zählen zum einen die Baukosten von Gebäuden oder Einheiten in Sopranium und Eisen, deren Lebenspunkte sowie die Bauzeit von Gebäuden von Bauauftrag bis Fertigstellung in Sekunden. Zugehörige Aktionen und Optionen werden ebenfalls aufgezeigt (siehe 4.1 Fig. 10).

Einheiten können zusätzliche Werte haben.Schaden gibt den Standardschadenswert eines Angriffs und eventuell zu addierenden Bonusschaden an. Angriffsgeschwindigkeit gibt die Frequenz mit der die Einheit feuert in Sekunden an. Reichweite bezeichnet den Angriffsradius einer Einheit. Bewegungsgeschwindigkeit bezeichnet wie schnell sich eine Einheit über die Karte bewegt. Sauerstoff gibt den maximalen Sauerstofftank an. Versorgungsreichweite gibt die Entfernung an, in der Einheiten mit Sauerstoff versorgt werden. Getragene Ressourcen beschreibt den Minimal-und Maximalwert, den eine Einheit an Ressourcen, also Sopranium oder Eisen, tragen kann (siehe Fig. 12 - 29).

## <span id="page-20-0"></span>**5.3.1 Gebäude**

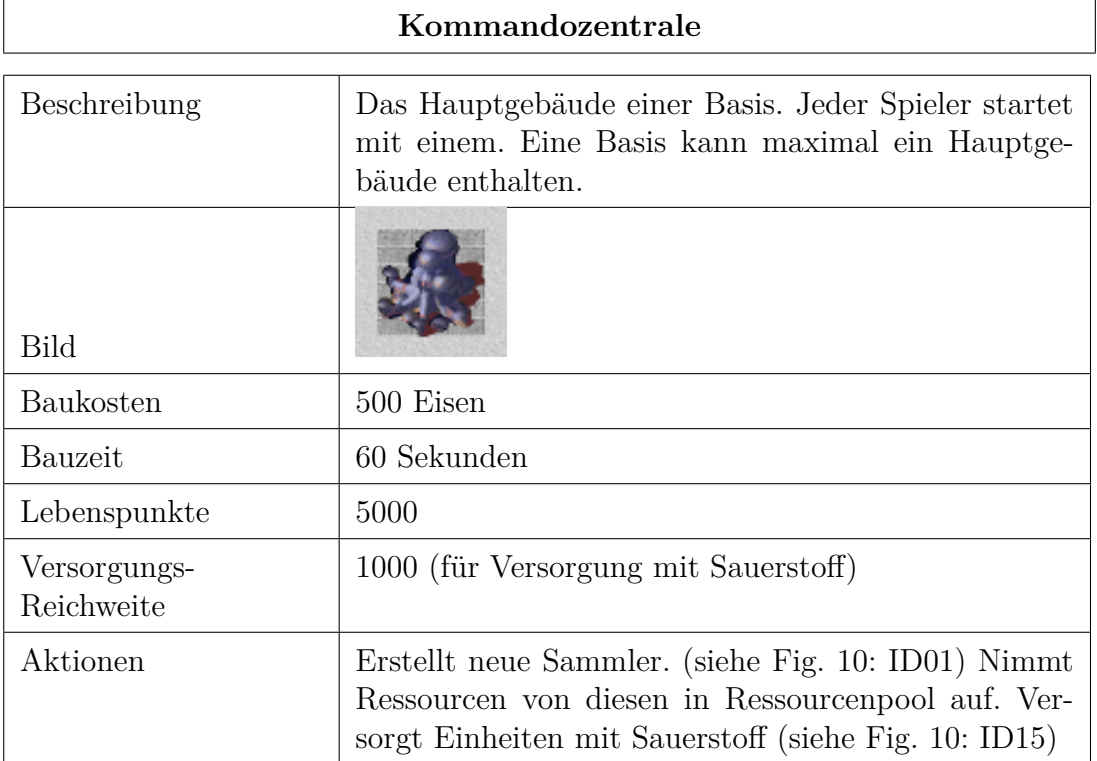

# Fig. 12

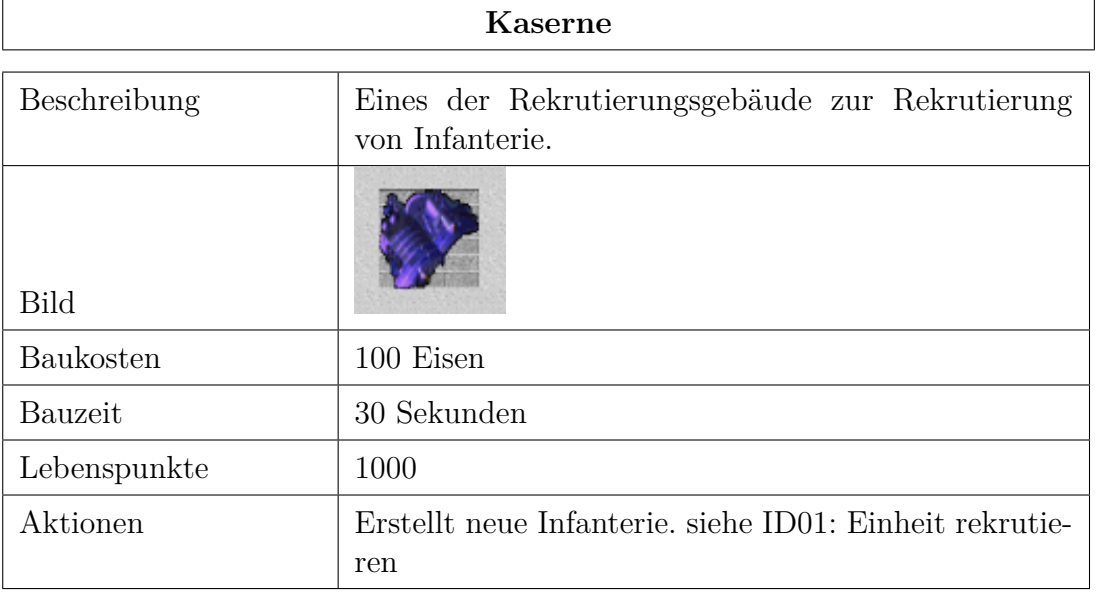

## **4.3.1 Gebäude**

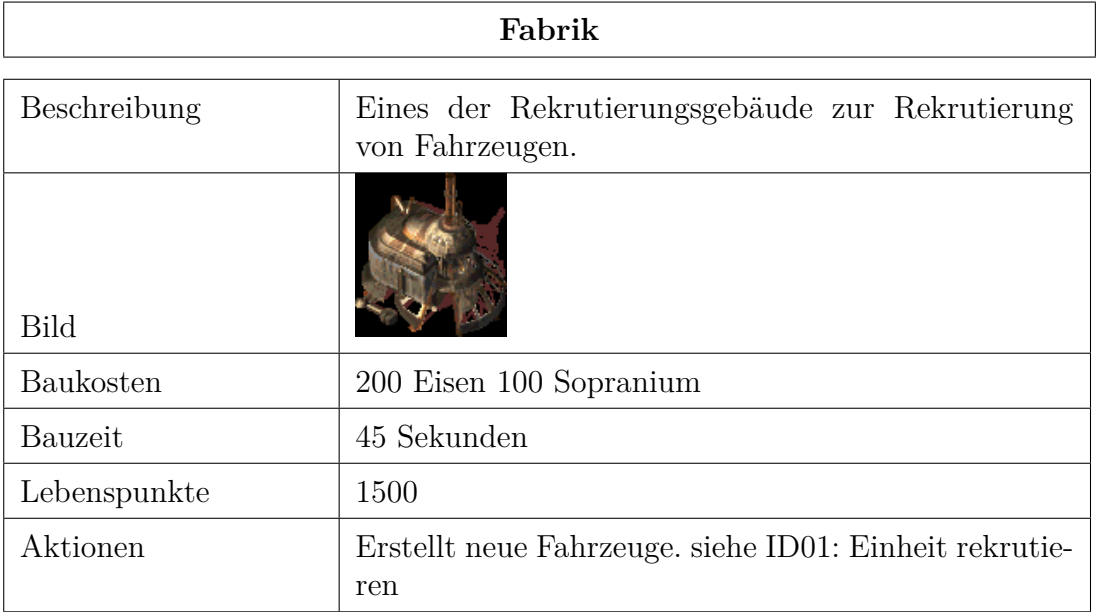

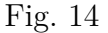

| Labor        |                                                    |  |
|--------------|----------------------------------------------------|--|
| Beschreibung | Gebäude zur Erforschung von Einheiten-Ugprades.    |  |
| <b>Bild</b>  |                                                    |  |
| Baukosten    | 100 Eisen 200 Sopranium                            |  |
| Bauzeit      | 45 Sekunden                                        |  |
| Lebenspunkte | 500                                                |  |
| Aktionen     | Erforscht Ugprades. siehe ID03: Einheiten-Upgrade. |  |

Fig. 15

#### **4.3.1 Gebäude**

| Geschützturm                 |                                            |  |
|------------------------------|--------------------------------------------|--|
| Beschreibung                 | Stationäres Gebäude zur Basisverteidigung. |  |
| Bild                         |                                            |  |
| Baukosten                    | 300 Eisen                                  |  |
| Bauzeit                      | 30 Sekunden                                |  |
| Lebenspunkte                 | 3000                                       |  |
| Schaden                      | 50                                         |  |
| Angriffs-<br>geschwindigkeit | alle 2 Sekunden                            |  |
| Reichweite                   | 1000                                       |  |
| Aktionen                     | ID06: Geschützturm-Angriff.                |  |

Fig. 16

# <span id="page-23-0"></span>**5.3.2 Objekte**

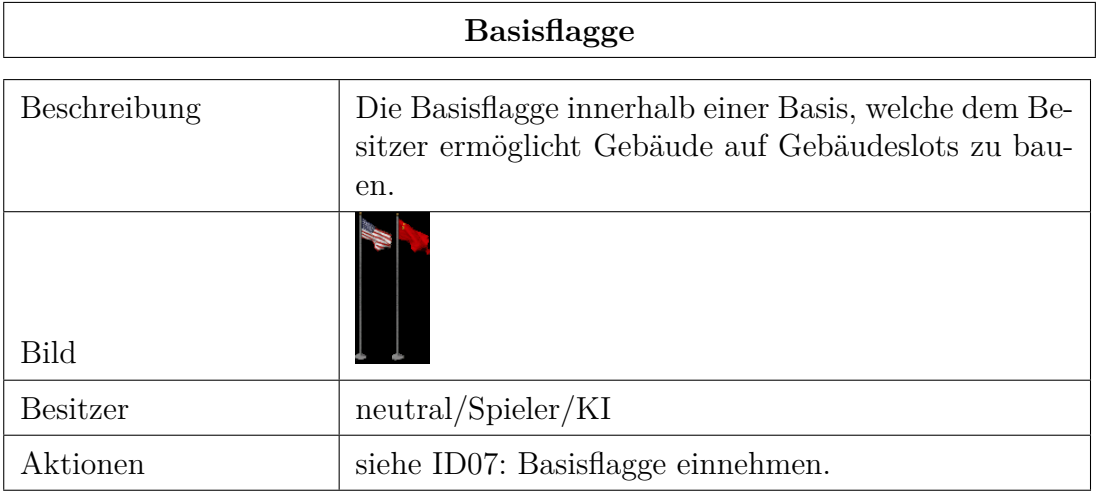

# Fig. 17

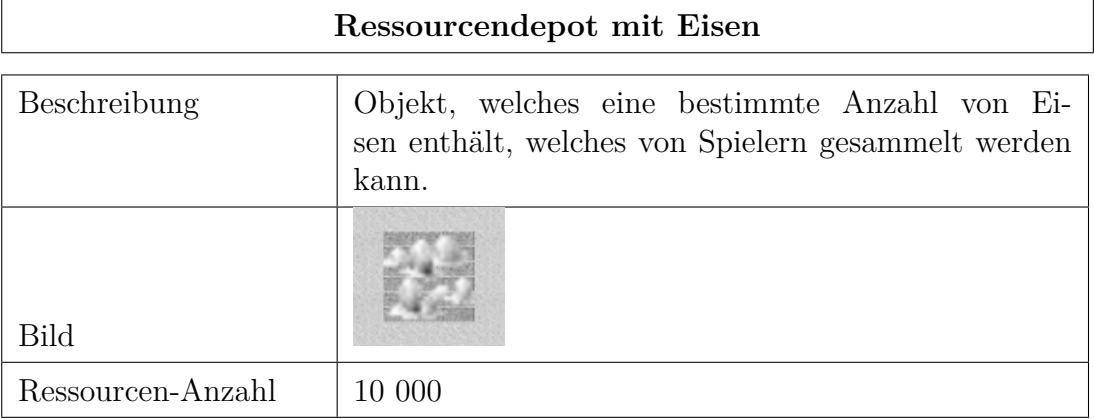

# **5.3.3 Objekte**

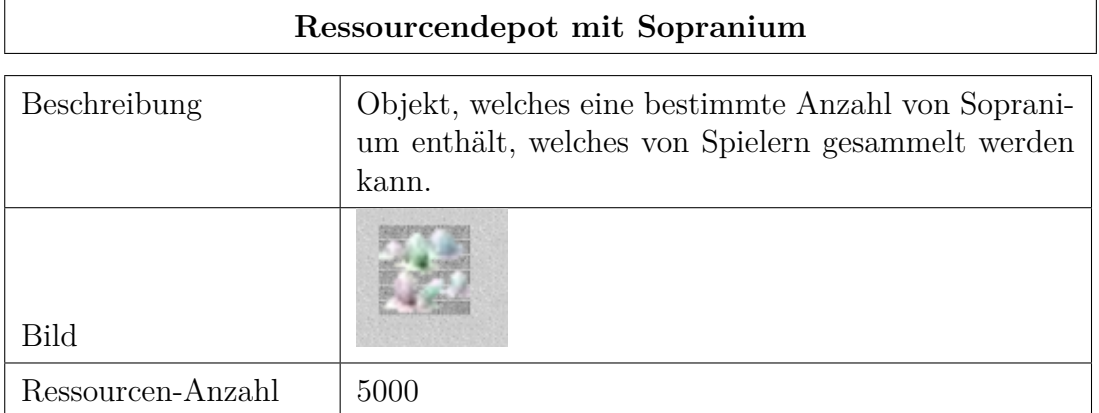

## Fig. 19

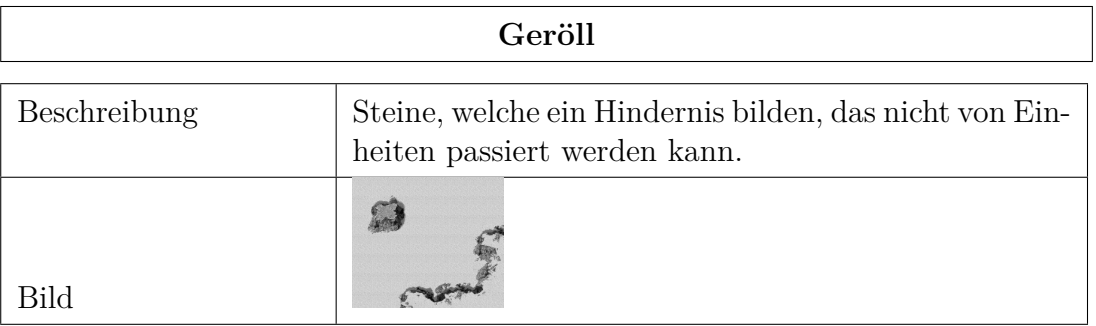

<span id="page-25-0"></span>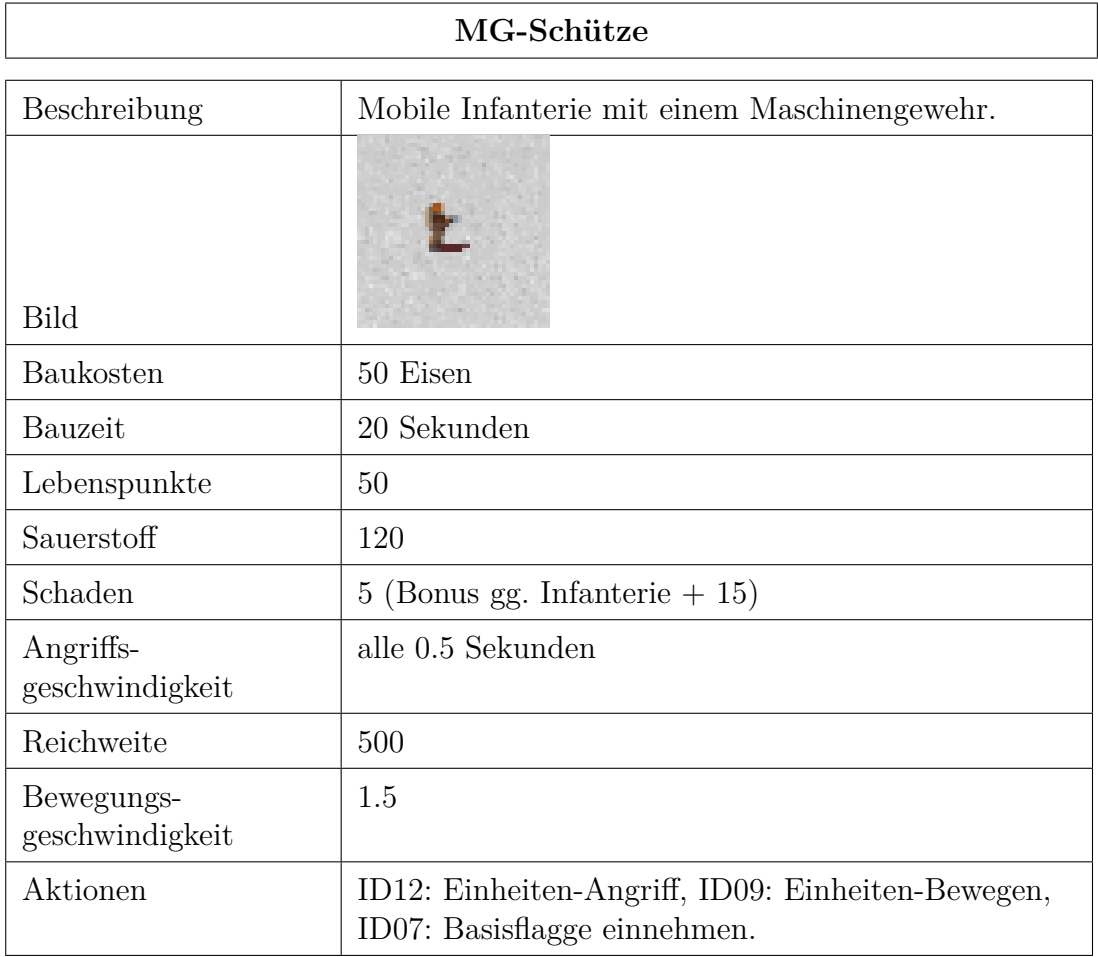

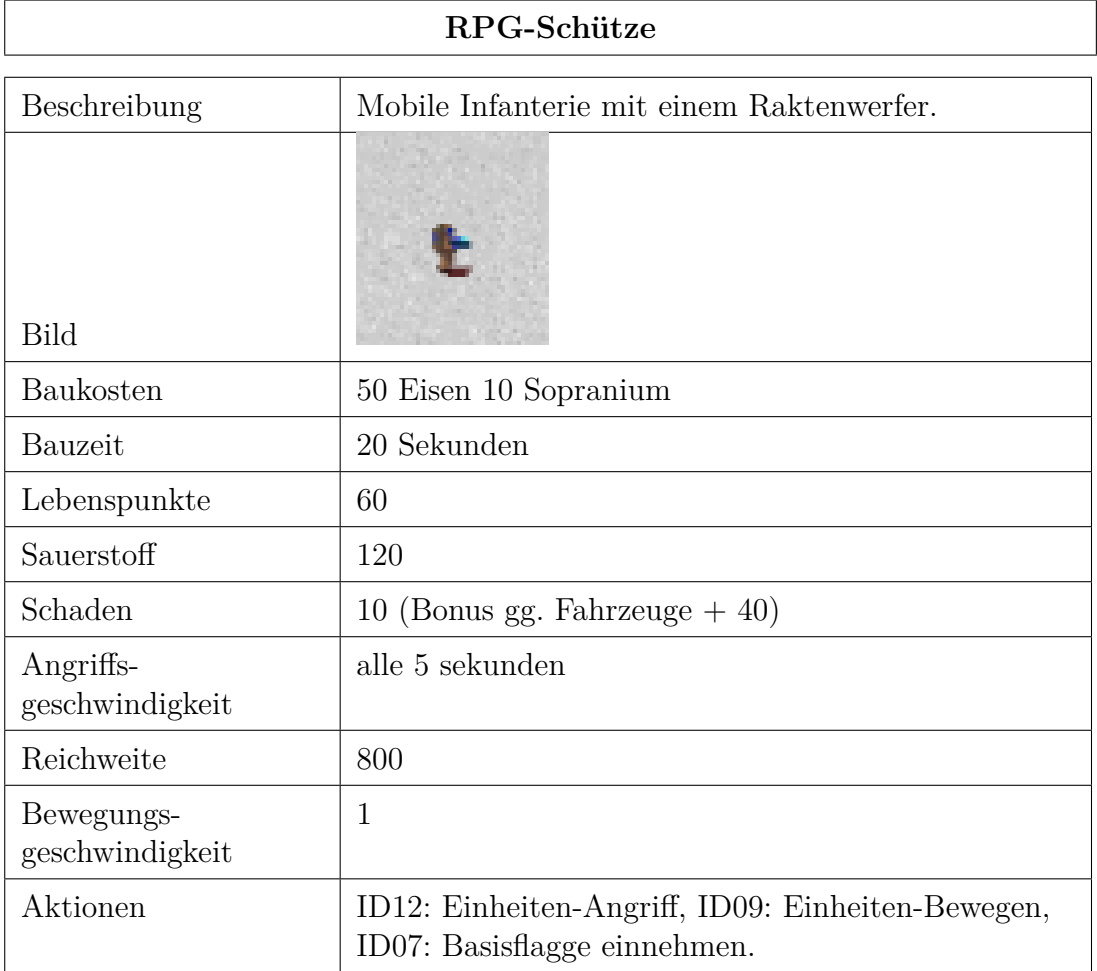

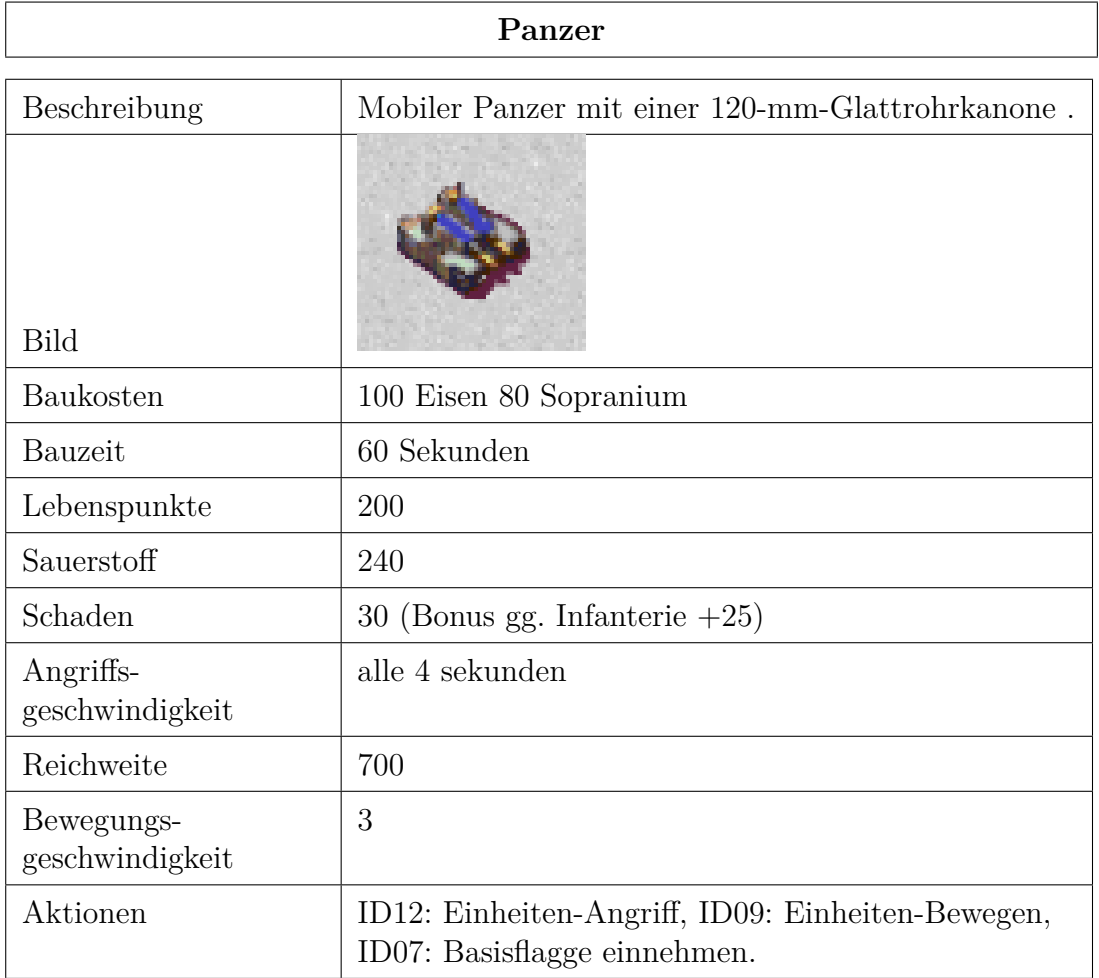

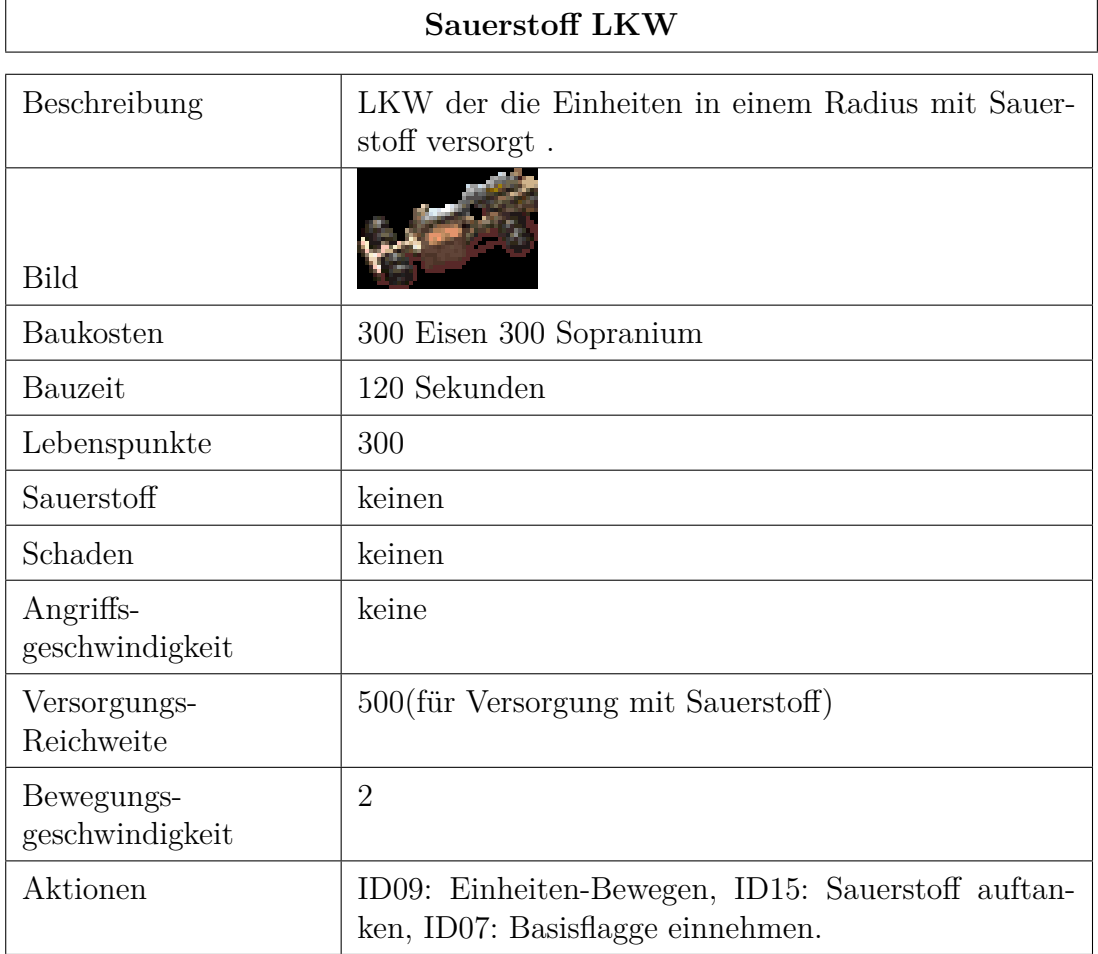

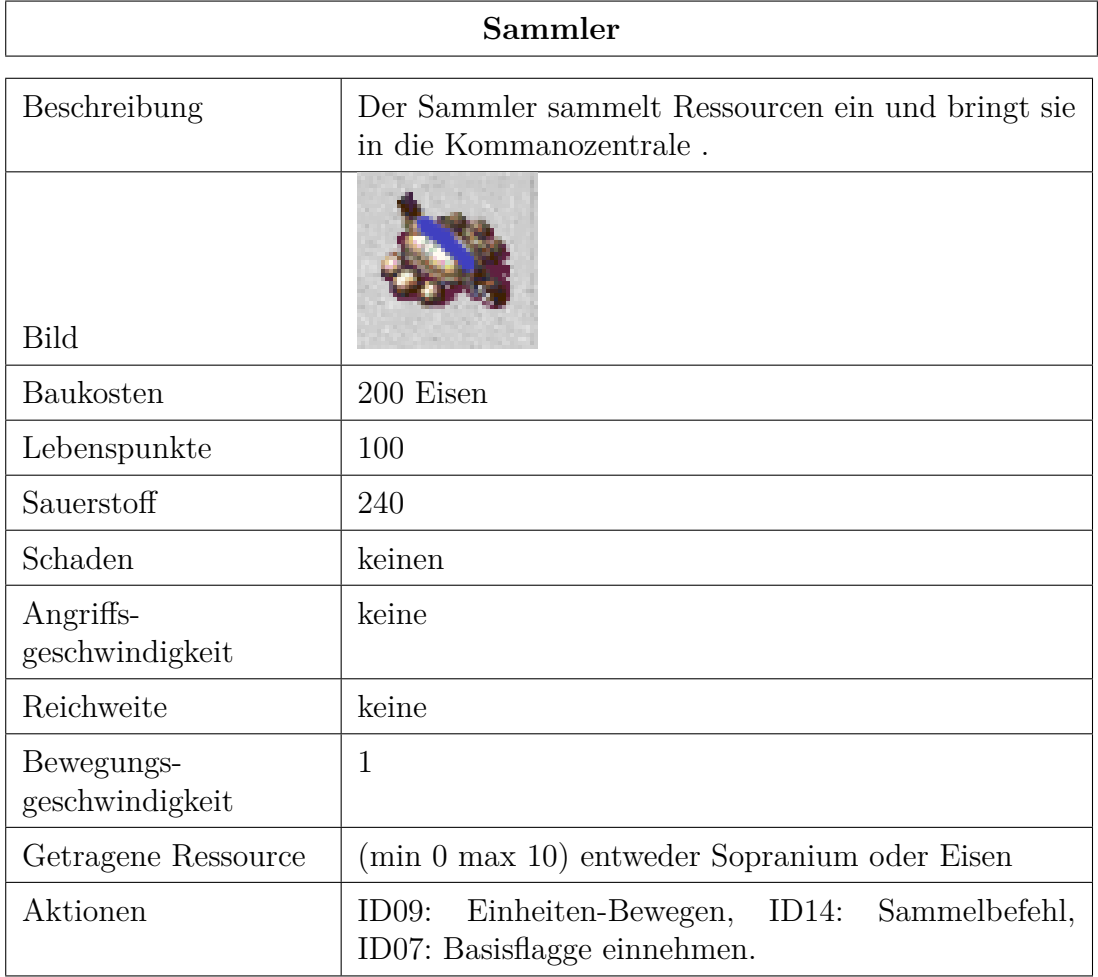

# <span id="page-30-0"></span>**5.3.4 Fähigkeiten**

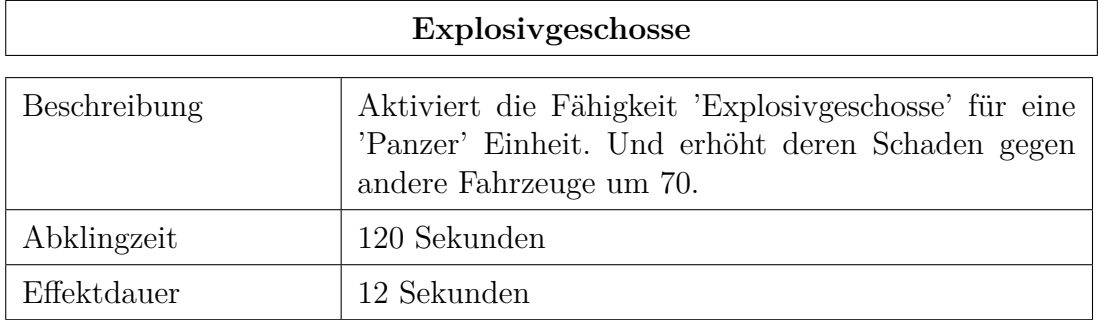

| <b>Stimpack</b> |                                                                                                    |  |
|-----------------|----------------------------------------------------------------------------------------------------|--|
| Beschreibung    | Aktiviert die Fähigkeit 'Stimpack' für eine Infanterie<br>Einheit. Erhöht Bewegungsgeschwindigkeit um 1. |  |
| Abklingzeit     | 120 Sekunden                                                                                             |  |
| Effektdauer     | 30 Sekunden                                                                                              |  |

Fig. 27

# <span id="page-31-0"></span>**5.3.5 Upgrades**

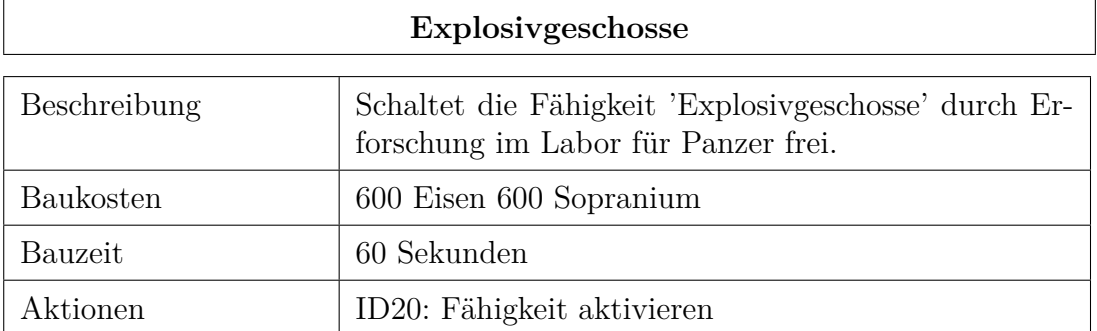

#### Fig. 28

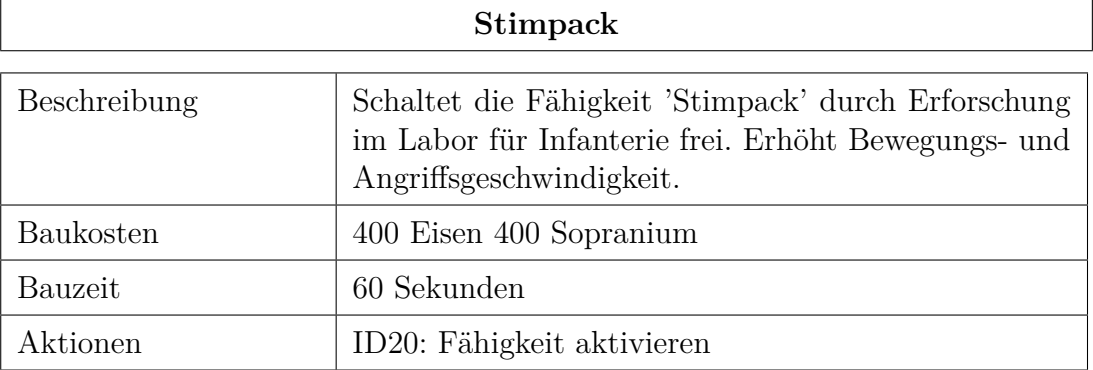

#### <span id="page-32-0"></span>**5.4 Spielstruktur**

#### <span id="page-32-1"></span>**5.4.1 Kartenaufbau**

Die Spielkarte ist in drei Bereiche aufgeteilt. Im blauen bzw. roten Rechteck befindet sich die eigene respektive die gegnerische Startbasis. Diese enthält die Kommandozentrale sowie sieben Gebäudeslots, auf welchen wahlweise Labore, Kasernen oder Fabriken errichtet werden können. Zusätzlich enthalten sie vier weitere Gebäudeslots, auf denen ausschließlich Geschütztürme errichtet werden können. Des Weiteren erhalten die Startbasen ein Ressourcendepot für Eisen. Die drei grünen Bereiche markieren neutrale Basen, welche einen Gebäudeslot für eine weitere Kommandozentrale sowie zusätzlich zu einem Ressourcendepot für Eisen auch eines für Sopranium enthalten (siehe Fig. 30).

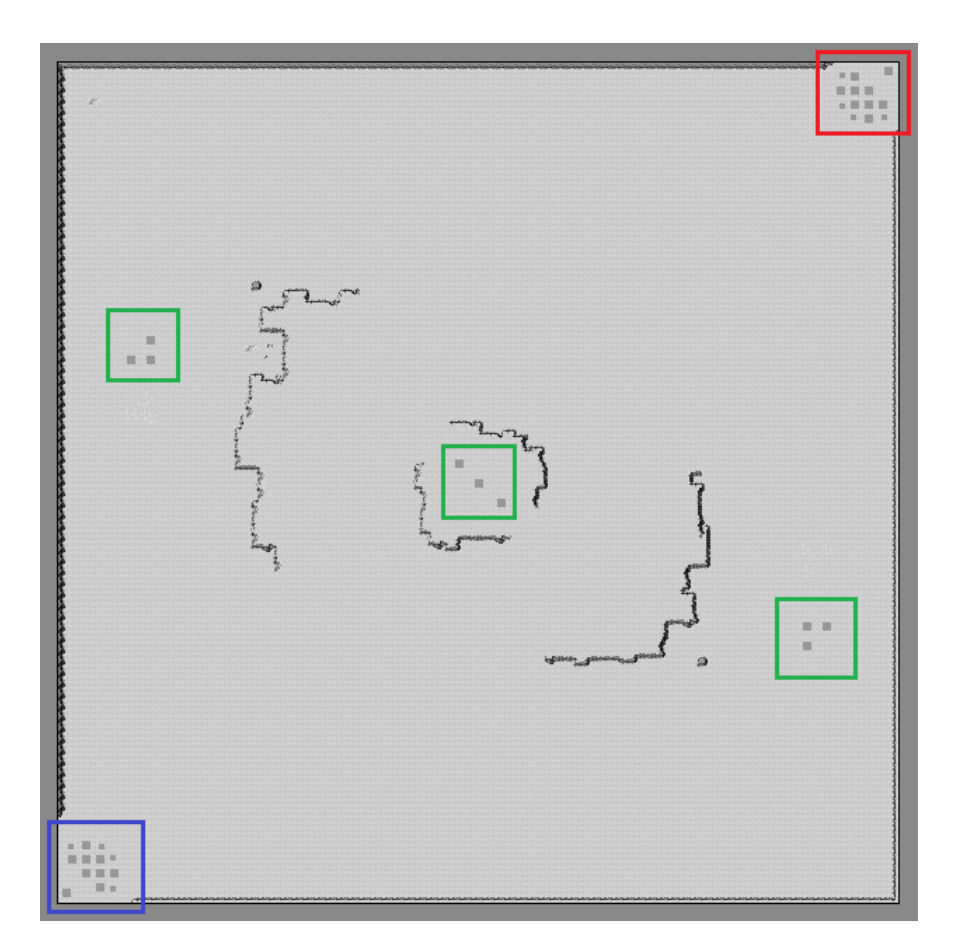

Fig. 30: Kartenaufbau

#### <span id="page-33-0"></span>**5.4.2 Spielablauf**

Der Spieler startet mit einer Basis in der Ecke der Spielwelt und drei Sammlern. Diese Startbasis besteht aus der Kommandozentrale, welches das wichtigste Gebäude des Spielers ist, und verteilten Gebäudeslots auf welchen wahlweise Gebäude errichtet werden können, wie: eine Kaserne für die Infanterieausbildung, eine Fabrik für das Bauen von Fahrzeugen oder einem Labor. Vier spezielle kleinere Gebäudeslots erlauben das Errichten von Geschütztürmen zur Basisverteidigung. Des Weiteren befindet sich in der Startbasis ein Ressourcendepot mit Eisen, welches von den ersten Sammlern abgebaut werden kann.

Ziel ist es die gegnerische Basis zu zerstören und währenddessen die feindliche KI davon abzuhalten die eigene Basis zu vernichten. Das Spiel ist dann verloren, wenn der Spieler alle Kommandozentralen verloren hat und entsprechend gewonnen, falls der Gegner seine entsprechenden Gegenstücke zuerst verliert.

Zuerst sollte damit begonnen werden das Ressourceneinkommen zu erhöhen, indem man Sammler in der Kommandozentrale rekrutiert und damit beauftragt, Eisen abzubauen. Sobald genügend Ressourcen abgebaut werden, kann mit dem Bau einer Kaserne begonnen werden. Dies ermöglicht die Rekrutierung von ersten Infanterie-Einheiten, welche unabhängig vom Schere, Stein, Papier-Prinzip stets schwächer als Panzer sind, jedoch auch weniger Ressourcen im Aufbau beanspruchen. Nach Aufbau der ersten Infanteristen ist es dem Spieler möglich seine eigene Strategie zu entwickeln und einzusetzen. Was macht die Gegner KI? Steht ein früher Angriff an und muss die eigene Verteidigung gestärkt werden oder möchte der Spieler selbst einen schnellen Angriff mit billigen Einheiten durchführen? Ein solch schneller Angriff kann auf der anderen Seite auch Gefahren bergen, da ohne Sopranium die Sauerstoffversorgung außerhalb der eigenen Basis nicht gewährleistet werden kann.

Fühlt man sich in der ersten Basis gesichert besteht auch die Möglichkeit, eine der drei neutralen Basen mit Einheiten zu erobern und dort zunächst eine weitere Kommandozentrale zu errichten. Dort findet sich auch, zusätzlich zu mehr Eisen, die Sopranium Ressource, welche nötig ist um eine Fabrik bauen, um Fahrzeuge freizuschalten oder ein Labor errichten und die ersten Upgrades für Einheiten zu starten. Stärkere Einheiten, wie bspw. der Panzer oder dessen Konter RPG-Schütze, benötigen sowohl mehr Ressourcen als auch Sopranium. Des Weiteren erlaubt die Fabrik auch die Rekrutierung des Sauerstoff Lkws, welcher nahe Einheiten mit Sauerstoff versorgen kann und somit aussichtsreichere Angriffe auf den Gegner erlaubt.

In der Mittelphase des Spiels soll ein Kampf um die Extra-Ressourcen in den drei Basen der Karte entbrennen, wobei die Zerstörung gegnerischer Sauerstofffahrzeuge immer eine taktische Möglichkeit darstellt, um auch mit unterlegener Truppenzahl einen Kampf für sich entscheiden zu können. Genauso muss der Spieler selbst verlorene Sauerstoff Lkws eventuell schnell ersetzen.

Schafft man es, die Sopranium Ressourcen in den neutralen Basen komplett für sich zu beanspruchen, so wird der finale Angriff auf die Gegnerbasis das letzte Hindernis, um die Partie für sich zu entscheiden.

## <span id="page-34-0"></span>**6 Screenplay**

Wir schreiben das Jahr 1971: Vor etwa 20 Jahren begann der Wettlauf ins All und vor allem auf den Mond. Die UdSSR und die vereinigten Staaten von Amerika versuchen mit allen Mitteln als erstes die Flagge auf unseren Nachbarn zu hissen aber bisher sind alle Versuche gescheitert. Doch heute wird sich das ändern: Am 9 Oktober 1971, 3 Tage nach dem Start, landet die LK-4 der Soviet Union sanft auf dem Mond und kehrt nach 5 Stunden und 43 Minuten Aufenthalt wieder zurück.

Nach dem erfolgreichen Zurückkehren beider Astronauten dachte man das Rennen sei beendet und die Ziele der Nationen würden sich ändern. Jedoch geschah das nie. Die NASA hatte am 16. Juli 1969 und dann nochmal im Frühjahr des nächsten Jahres einen großen Fehlschlag erlitten. An diesen Tagen explodierten die Saturn V Raketen der Amerikaner noch bevor sie die Erdatmosphäre verlassen konnten. Beide male war ein Leck im Tank der Grund für das Versagen. Die NASA konnte weder erklären wie zweimal das gleiche Problem die Mission aufhalten konnte, noch warum zusätzlich auch noch der Launch Escape Tower nicht auslöste. Das Sicherheitssystem der Saturn V sollte, im Falle einer Fehlfunktion, die Astronauten sicher von der Spitze der Rakete wegbringen. Drei Menschen haben an diesem Tag nicht nur die Hoffnung, sondern auch ihr Leben verloren. Kennedy, der für das Einhalten seiner Versprechen bekannt war, hielt an dem Plan auf den Mond zu gelangen fest und ordnete eine neue Rakete an, welche nicht das gleiche Schicksal, der Vorgänger erleiden sollte. Im Dezember '71 wurde das Budget der NASA kontroverser Weise verdoppelt. Der Grund dafür war die Beobachtungen einer geheimen Mission einer U2 Aufklärungsdrohne über Baikonur.

Auf den Bildern sah man mehr Aktivität als jemals zuvor. Es schien als ob die UdSSR gleich 4 Raketen gleichzeitig gebaut werden würden, was dem offiziellen

Statement der kommunistischen Regierung widersprach. Dort hieß es man würde noch 1 bis 2 weitere Missionen in den nächsten 10 Jahren planen. Auch die Größe der neuen Sojus Modelle war beunruhigend: Statt 4 RD-107 Triebwerke pro Booster hatten die neu gesichteten wohl 9, welche nach Berechnungen einiger eingeweihten NASA Forscher 3 mal so viel Nutzlast zum Mond fördern könnte. Gab es mehr auf dem Mond als grauer Sand?

Im Frühjahr 1972 wurde ein NASA Mitarbeiter von dem FBI festgenommen. Offiziell hieß es er hatte in den Ferien als Drogenkurier zwischen Mexiko und den USA gearbeitet doch eigentlich waren es seine Kontakte zu Moskau und nicht eingetragene Nachtschichten zum "prüfen der Treibstoffschläuche" die ihn für den Rest seines Lebens hinter Gitter brachten. Nach 4 Monaten "überreden" gelang es schließlich dem amerikanischem Geheimdienst Mondkoordinaten und Informationen über ein gewisses Mineral aus dem sowjetischen Spion zu entlocken. So landeten knapp 1 Jahr nachdem der Mond das erste Mal betreten wurde, gleich zwei Nationen auf dem Mond.